# **RENCANA PELAKSANAAN PEMBELAJARAN**

#### **(RPP)**

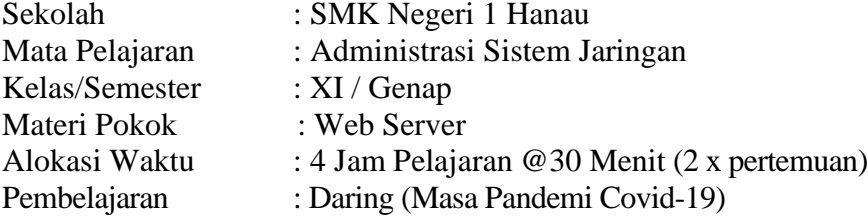

#### **A. Kompetensi Inti**

- **KI-1 dan KI-2 :** Menghayati dan mengamalkan ajaran agama yang dianutnya. Menghayati dan mengamalkan perilaku jujur, disiplin, santun, peduli (gotong royong, kerjasama, toleran, damai), bertanggung jawab, responsif, dan pro-aktif dalam berinteraksi secara efektif sesuai dengan perkembangan anak di lingkungan, keluarga, sekolah, masyarakat dan lingkungan alam sekitar, bangsa, negara, kawasan regional, dan kawasan internasional".
- **KI-3 (Pengetahuan) :** Memahami, menerapkan, dan menganalisis pengetahuan faktual, konseptual, prosedural, dan metakognitif berdasarkan rasa ingin tahunya tentang ilmu pengetahuan, teknologi, seni, budaya, dan humaniora dengan wawasan kemanusiaan, kebangsaan, kenegaraan, dan peradaban terkait penyebab fenomena dan kejadian, serta menerapkan pengetahuan prosedural pada bidang kajian yang spesifik sesuai dengan bakat dan minatnya untuk memecahkan masalah.
- **KI-4 (Keterampilan) :** Melaksanakan tugas spesifik dengan menggunakan alat, informasi, dan prosedur kerja yang lazim dilakukan serta memecahkan masalah sesuai dengan bidang kerja Teknik Komputer dan Jaringan. Menampilkan kinerja di bawah bimbingan dengan mutu dan kuantitas yang terukur sesuai dengan standar kompetensi kerja.

Menunjukkan keterampilan menalar, mengolah, dan menyaji secara efektif, kreatif, produktif, kritis, mandiri, kolaboratif, komunikatif, dan solutif dalam ranah abstrak terkait dengan pengembangan dari yang dipelajarinya di sekolah, serta mampu melaksanakan tugas spesifik di bawah pengawasan langsung.

Menunjukkan keterampilan mempersepsi, kesiapan, meniru, membiasakan, gerak mahir, menjadikan gerak alami dalam ranah konkret terkait dengan pengembangan dari yang dipelajarinya di sekolah, serta mampu melaksanakan tugas spesifik di bawah pengawasan langsung.

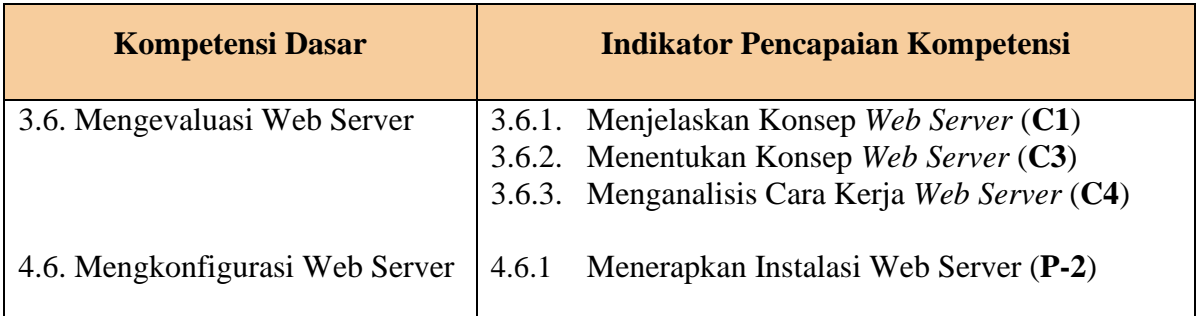

### **B. Kompetensi Dasar dan Indikator Pencapaian Kompetensi**

# **C. Tujuan Pembelajaran**

- 1. Setelah melakukan kegiatan pembelajaran melalui *Vicon LMS ms.teams365* menggunakan model PBL (C), Peserta didik kelas XI (A) diharapkan mampu menjelaskan konsep web server (B) dengan benar (D)
- 2. Setelah melakukan kegiatan pembelajaran melalui *Vicon LMS ms.teams365* menggunakan model PBL (C), Peserta didik kelas XI (A) diharapkan mampu menentukan konsep web server (B) dengan tepat (D)
- 3. Setelah melakukan kegiatan pembelajaran melalui *Vicon LMS ms.teams365* menggunakan model PBL (C), Peserta didik kelas XI (A) diharapkan mampu menganalisis cara kerja *web server* sesuai dengan sistem operasi yang akan digunakan (B) dengan tepat (D)
- 4. Setelah melakukan kegiatan pembelajaran melalui *Vicon LMS ms.teams365* menggunakan model PBL (C), Peserta didik kelas XI (A) diharapkan mampu menerapkan instalasi web server (B) dengan benar (D)

# **D. Materi Pembelajaran**

- 1. Link Video :<https://youtu.be/WeQpvdMFHzc>
	- 1) Pengertian *Web Server* 2) Fungsi *Web Server* 3) Jenis *Web Server*
- 2. Link Video :<https://youtu.be/aOTSYBPR2hs>
- 3. Handout PPT (Terlampir) :
	- 1) Pengertian *Web Server*
	- 2) Fungsi *Web Server*
	- 3) Jenis *Web Server*
	- 4) Konsep *Web Server*

# **E. Pendekatan, Model dan Metode**

- 1. Pendekatan : *Scientific*
- 2. Model : *Problem Based Learning (PBL)*
- 3. Metode : Mandiri, Diskusi Kelompok, Tanya Jawab dan Pemberian Tugas

(sarana komunikasi diskusi menggunakan Aplikasi *ms.teams365 dan WA*)

#### **F. Media/Alat dan Sumber Belajar**

- 1. Media / Alat Pembelajaran :
	- 1) PPT (power point)
	- 2) Video youtube
	- 3) Lembar kerja peserta didik (LKPD)
	- 4) Office 365
	- 5) Ms.Teams365
	- 6) Smartphone
- 2. Sumber Belajar :
	- 1) Buku K13 administrasi sistem jaringan SMK Kelas XI
	- 2) Internet

#### **G. Langkah-Langkah Pembelajaran**

#### **Pertemuan Pertama**

# **1) Kegiatan Pendahuluan (10 Menit)**

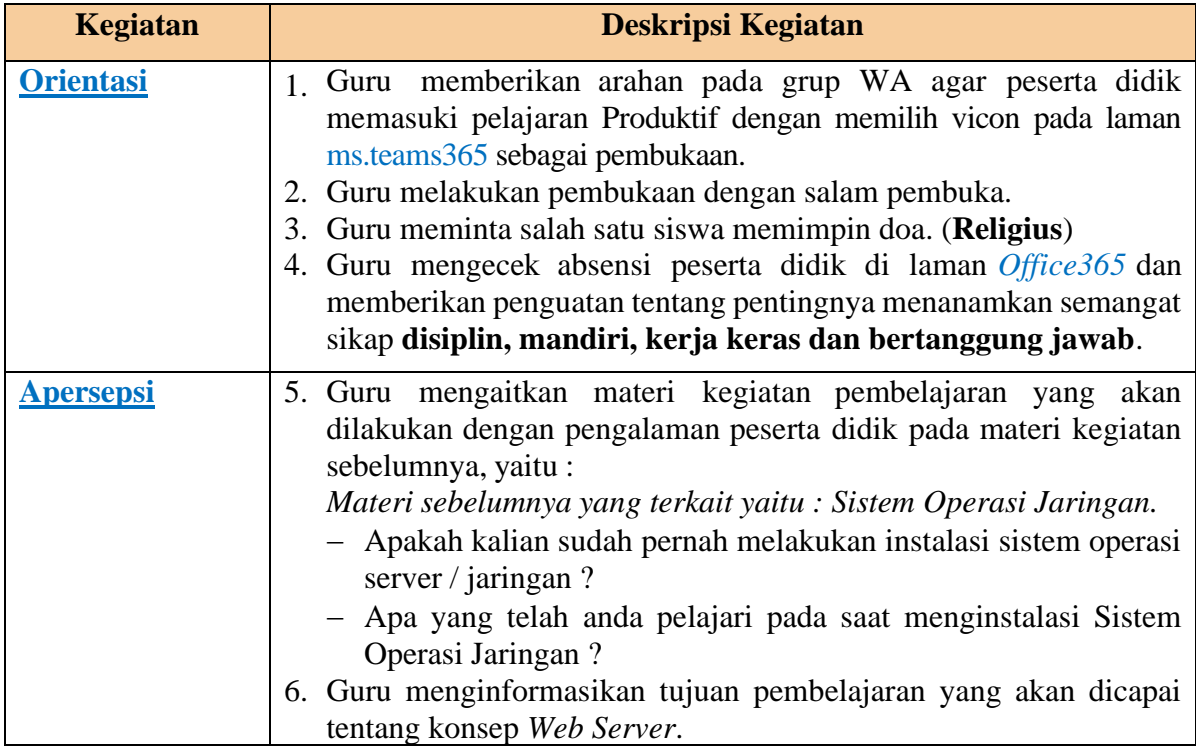

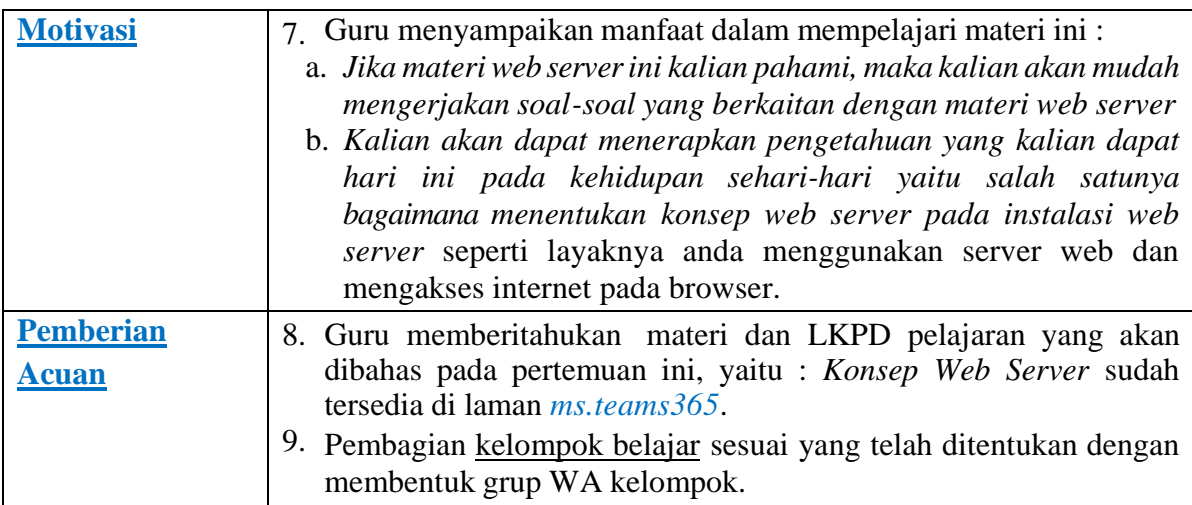

# **2) Kegiatan Inti**

# **Pembelajaran Berbasis Problem Based learning (PBL)**

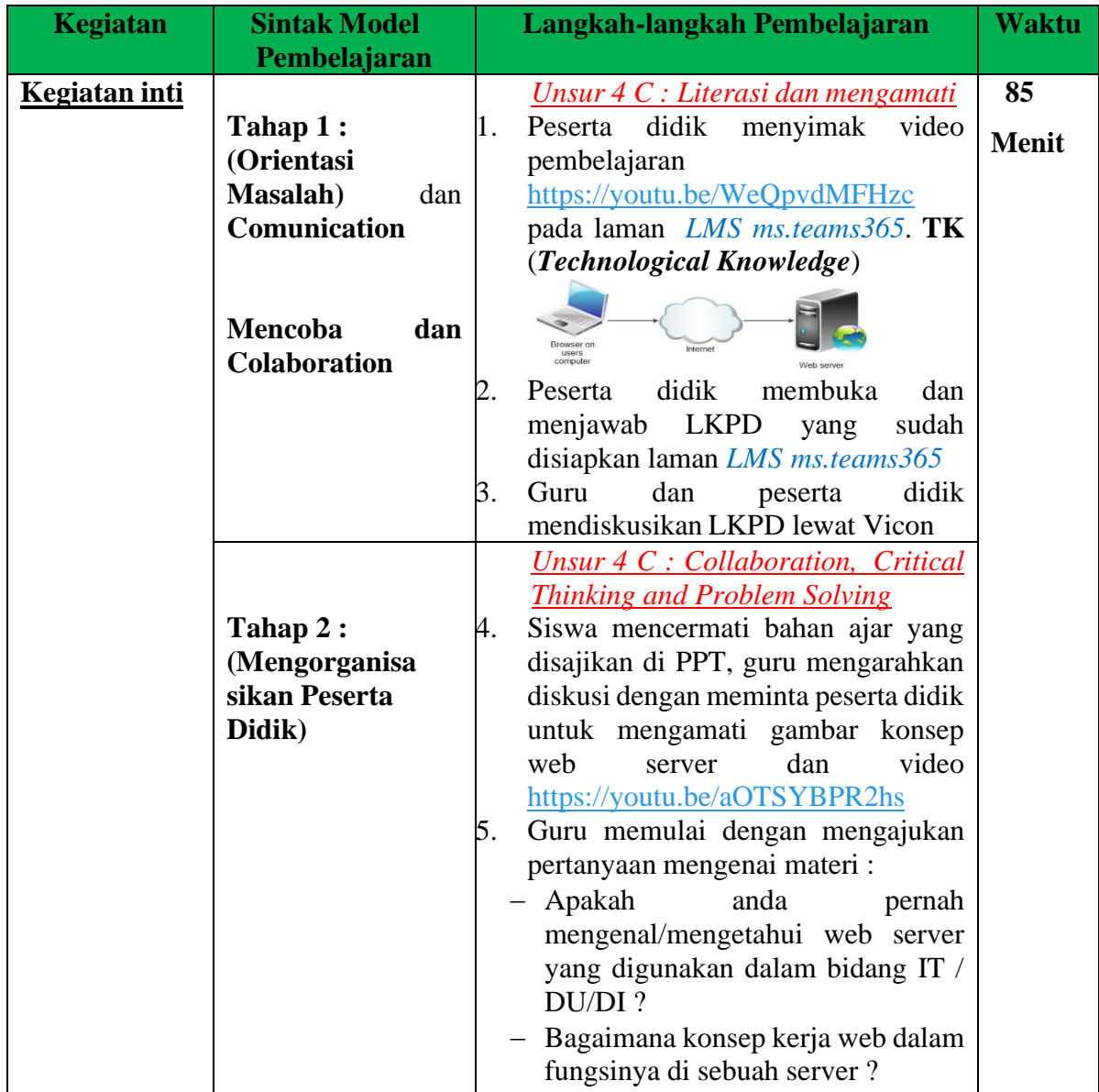

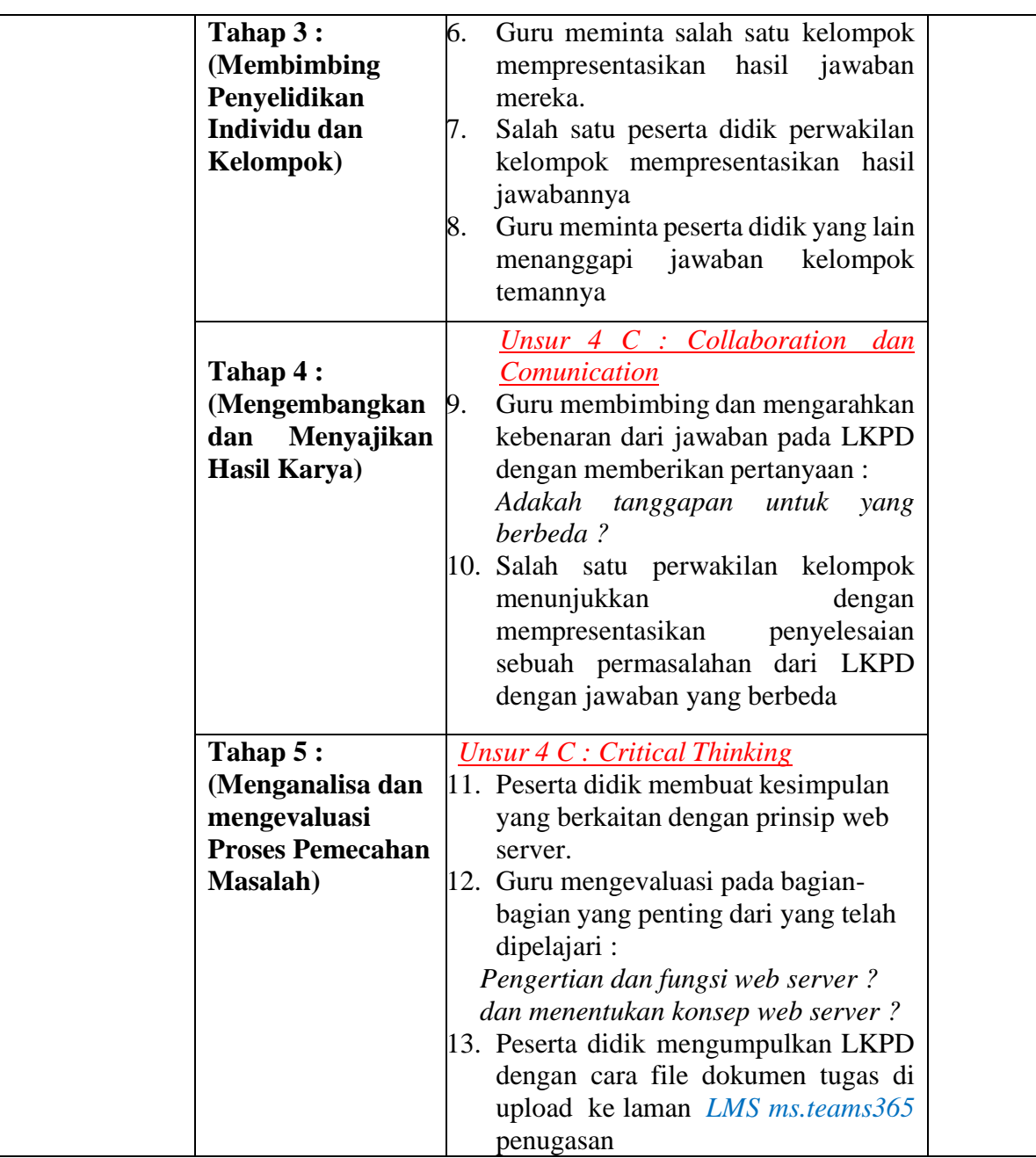

# **3) Kegiatan Penutup (15 Menit)**

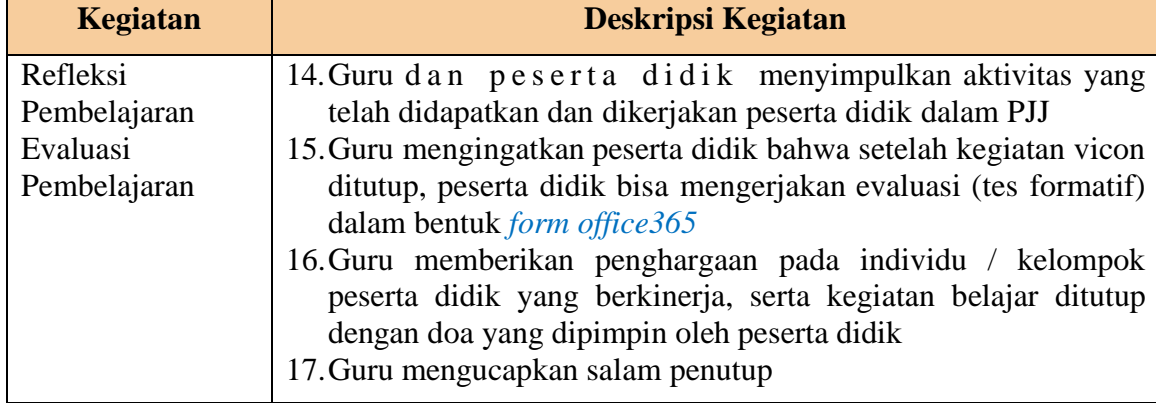

# **H. Penilaian**

# **[https://guruinovatif-](https://guruinovatif-my.sharepoint.com/:x:/p/sofiati_smkn1/EelQYH3zCNdCpGRGHKZcursBn3nTxSRh5UABXEoFjD_EzA)**

**[my.sharepoint.com/:x:/p/sofiati\\_smkn1/EelQYH3zCNdCpGRGHKZcursBn3nTxSR](https://guruinovatif-my.sharepoint.com/:x:/p/sofiati_smkn1/EelQYH3zCNdCpGRGHKZcursBn3nTxSRh5UABXEoFjD_EzA) [h5UABXEoFjD\\_EzA](https://guruinovatif-my.sharepoint.com/:x:/p/sofiati_smkn1/EelQYH3zCNdCpGRGHKZcursBn3nTxSRh5UABXEoFjD_EzA)**

# **1. Penilaian Sikap**

# **Teknik Penilaian : Pengamatan (Observasi)**

Mencatat hal-hal menonjol yang ditunjukkan siswa dalam sikap aktif, bekerjasama, toleran dan percaya diri.

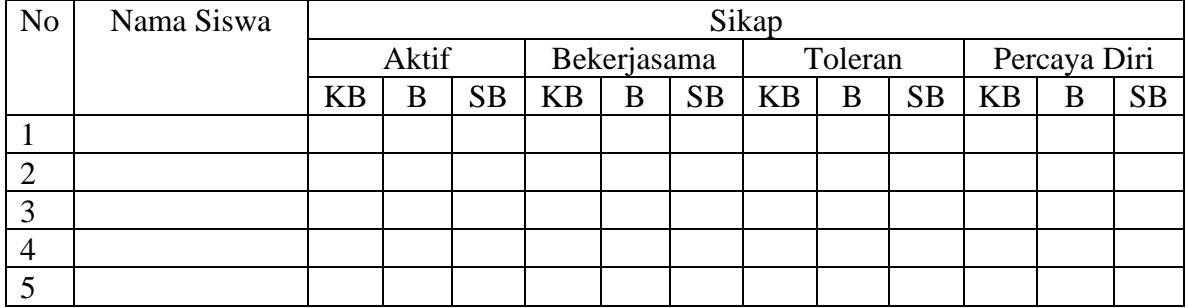

Keterangan :

# **KB : Kurang Baik B : Baik SB : Sangat Baik**

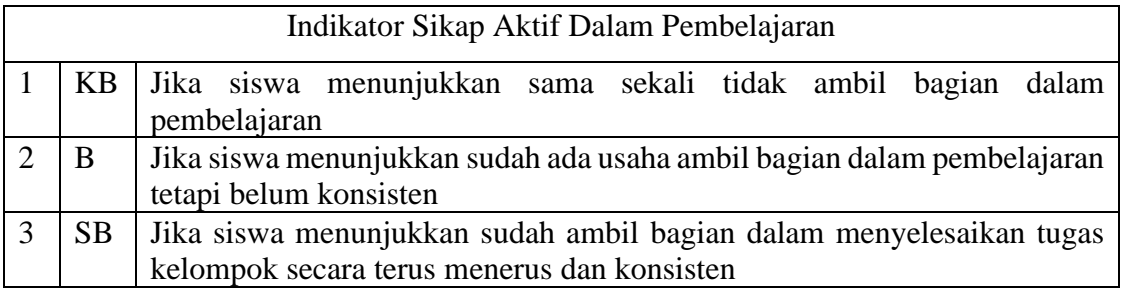

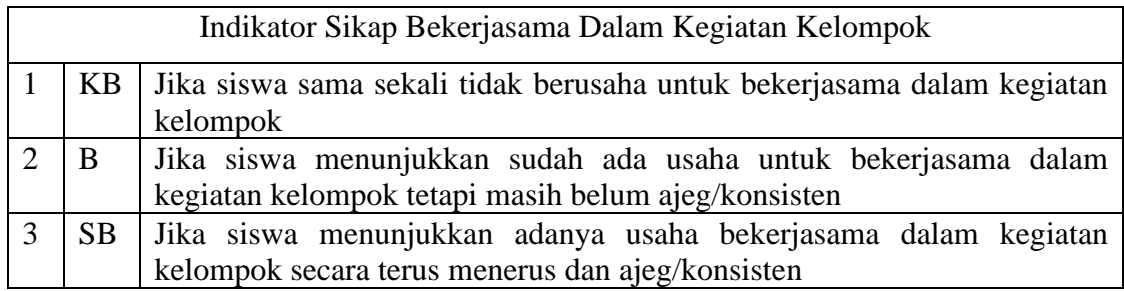

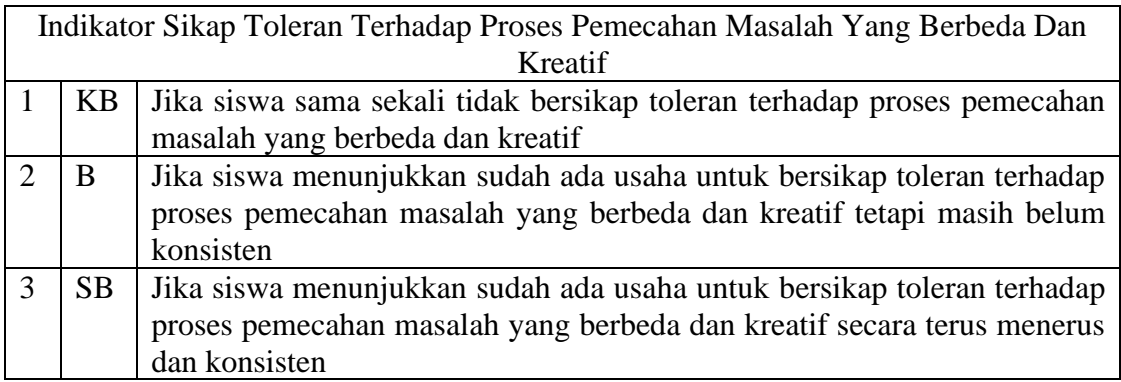

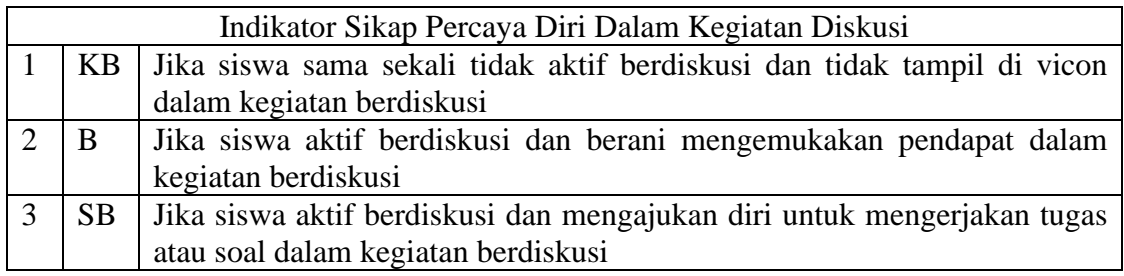

#### **2. Penilaian Koginitif, Afektif Dan Psikomotorik**

# **1) Instrumen penilaian pengetahuan** : Tes Tertulis (Soal Pilihan Ganda)

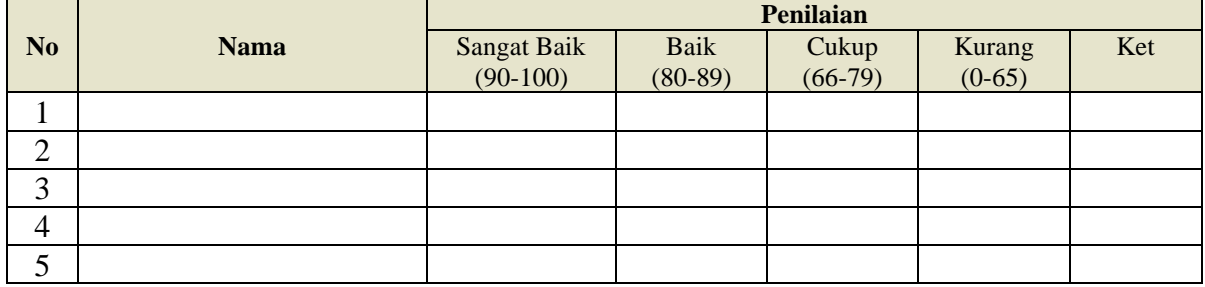

#### Perolehan Nilai Peserta Didik = skor yg diperoleh  $\frac{1}{\sqrt{25}}$   $\frac{100}{\sqrt{25}}$   $x$  100

# **2) Instrumen penilaian afektif & psikomotorik :**

a) Penilaian Diskusi Kelompok (Kinerja)

Contoh Instrumen Penilaian Keterampilan Praktek Sebagai Berikut :

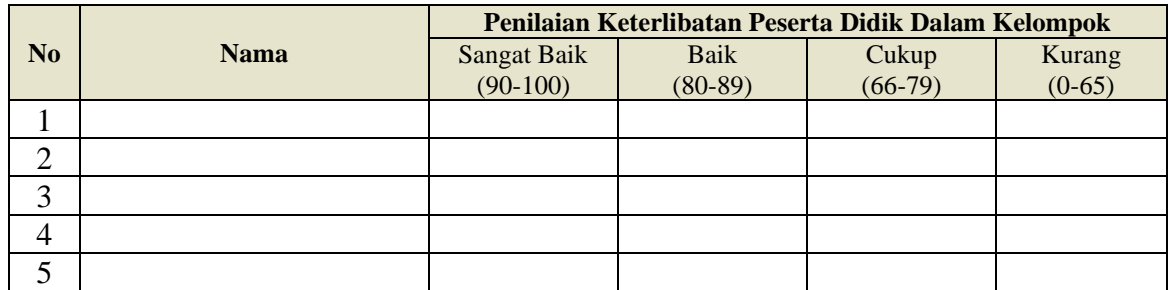

### **Catatan:**

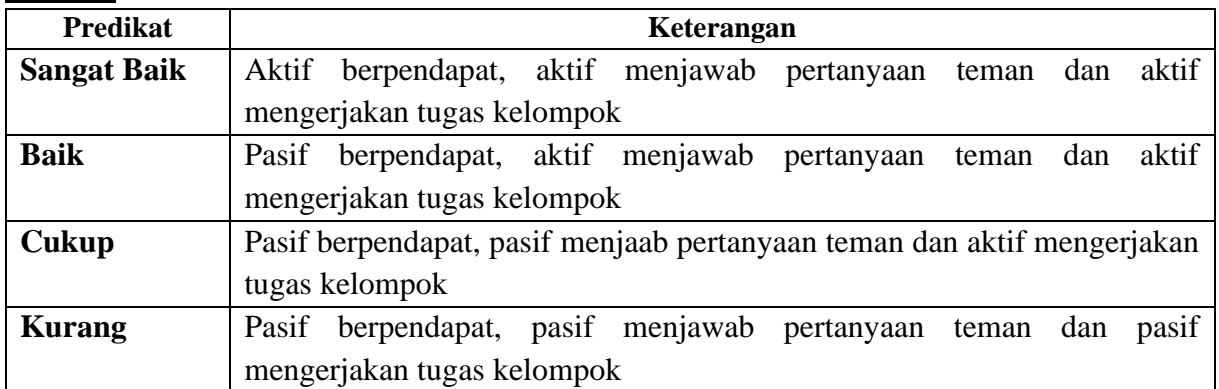

# b) Penilaian Unjuk Kerja Kelompok (Presentasi)

Contoh Instrumen Penilaian Keterampilan Presentasi Sebagai Berikut :

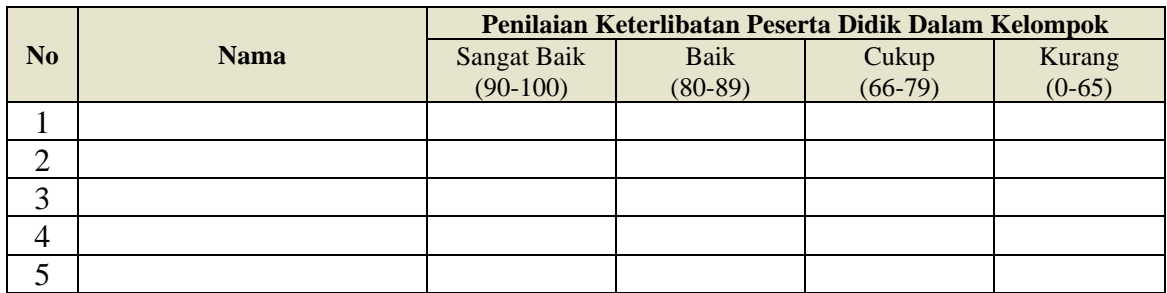

# **Catatan:**

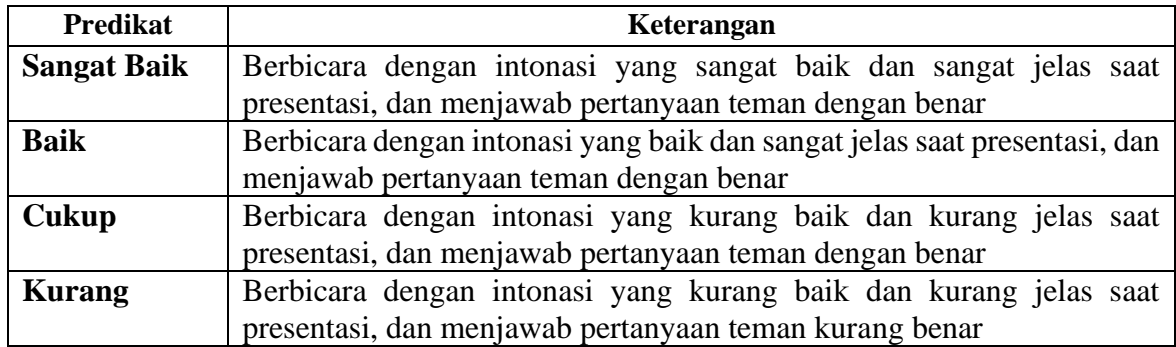

#### Penilaian Keterampilan = Nilai Diskusi + Nilai Presentasi  $(Nilai Maksimal x 2)$ *x*100

# **3. Pembelajaran Remidial dan Pengayaan**

# **a. Pembelajaran Remidial**

Bagi peserta didik yang belum memenuhi kriteria ketuntasan minimal (KKM), maka Guru dapat memberikan :

- 1) Pembelajaran Ulang
- 2) Bimbingan perorangan
- 3) Belajar kelompok
- 4) Pemanfaatan tutor sebaya bagi peserta didik yang belum mencapai ketuntasan belajar sesuai hasil analisis penilaian

#### **b. Pembelajaran Pengayaan**

Berdasarkan hasil analisis penilaian, peserta didik yang sudah mencapai ketuntasan belajar diberi kegiatan pembelajaran pengayaan untuk perluasan dan/atau pendalaman materi (kompetensi) antara lain dalam bentuk tugas mengerjakan soal-soal dan meringkas buku-buku referensi

Mengetahui, Kepala Sekolah SMKN 1 Hanau Pembuang Hulu, Januari 2022 Guru Mata Pelajaran,

**MU'ALIM, S.Pd NIP. 19801001 200604 1 006** **Hendry Rahadianto, S.T**

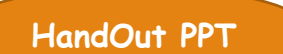

# BAHAN AJAR PERTEMUAN PERTAMA

#### **A. Kompetensi Dasar dan Indikator Pencapaian Kompetensi**

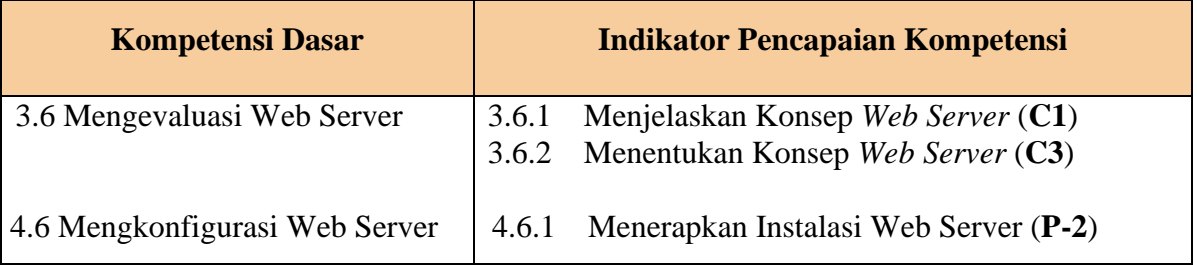

#### **B. Tujuan Pembelajaran:**

- 1. Setelah melakukan kegiatan pembelajaran melalui *Vicon LMS ms.teams365* menggunakan model PBL (C), Peserta didik kelas XI (A) diharapkan mampu menjelaskan konsep web server (B) dengan benar (D)
- 2. Setelah melakukan kegiatan pembelajaran melalui *Vicon LMS ms.teams365* menggunakan model PBL (C), Peserta didik kelas XI (A) diharapkan mampu menentukan konsep web server (B) dengan tepat (D)

#### **C. Materi Pembelajaran:**

- 1) Pengertian dan fungsi Web Server
- 2) Jenis-jenis software Web Server

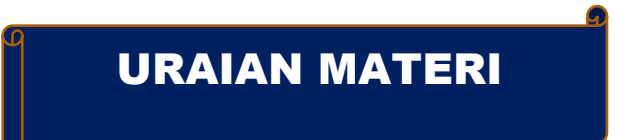

**1) Pengertian dan fungsi Web Server**

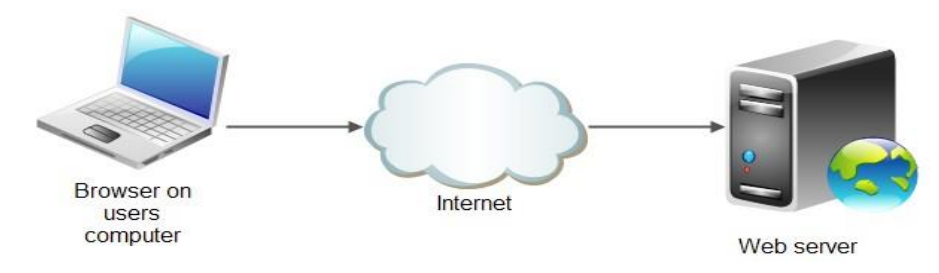

#### **a) Pengertian** *Web Server*

Web Server merupakan software yang memberikan layanan data yang berfungsi menerima permintaan HTTP atau HTTPS dari klien yang dikenal dengan browser web dan mengirimkan kembali hasilnya dalam bentuk halaman–halaman web yang umumnya berbentuk dokumen HTML.

- 1. Web server merupakan mesin dimana tempat aplikasi atau software beroperasi dalam medistribusikan web page ke user, tentu saja sesuai dengan permintaan user tersebut.
- 2. Hubungan antara Web Server dan Browser Internet merupakan gabungan atau jaringan Komputer yg ada di seluruh dunia. Setelah terhubung secara fisik, Protocol TCP/IP (networking protocol) yg memungkinkan semua komputer dapat berkomunikasi satu dengan yg lainnya. Pada saat browser meminta data web page ke server maka instruksi permintaan data oleh browser tersebut di kemas di dalam TCP yg merupakan protocol transport dan dikirim ke alamat yg dalam hal ini merupakan protocol berikutnya yaitu Hyper Text Transfer Protocol (HTTP). HTTP ini merupakan protocol yg digunakan dalam World Wide Web (WWW) antar komputer yg terhubung dalam jaringan di dunia ini. Untuk mengenal protocol ini jelas sangat mudah sekali dimana setiap kali anda mengetik http://… anda telah menggunakannya, dan membawa anda ke dunia internet.

Data yg di passing dari browser ke Web server disebut sebagai HTTP request yg meminta web page dan kemudian web server akan mencari data HTML yg ada dan di kemas dalam TCP protocol dan di kirim kembali ke browser. Data yg dikirim dari server ke browser disebut sebagai HTTP response. Jika data yg diminta oleh browser tidak ditemukan oleh si Web server maka akan menimbulkan error yg sering anda lihat di web page yaitu Error : 404 Page Not Found.

Ini akan memberikan suatu proses yang tridimensional, artinya pengguna internet dapat membaca dari satu dokumen ke dokumen yang lain hanya dengan mengklik beberapa bagian dari halaman-halaman dokumen (web) itu. Proses yang dimulai dari permintaan webclient (browser), diterima web server, diproses, dan dikembalikan hasil prosesnya oleh web server ke web client lagi dilakukan secara transparan. Setiap orang dapat dengan mudah mengetahui apa yang terjadi pada tiap-tiap proses. Secara garis besarnya web server hanya memproses semua masukan yang diperolehnya dari web clientnya.

#### **b) Fungsi Web Server**

Fungsi utama dari server web adalah untuk mentransfer berkas atas permintaan pengguna melalui protokol komunikasi yang telah ditentukan. Disebabkan sebuah halaman web dapat terdiri atas berkas teks, gambar, video, dan lainnya pemanfaatan server web berfungsi pula untuk mentransfer seluruh aspek pemberkasan dalam sebuah halaman web yang terkait, termasuk di dalamnya teks, gambar, video, atau lainnya.

Pengguna, biasanya melalui aplikasi pengguna seperti peramban web, meminta layanan atas berkas ataupun halaman web yang terdapat pada sebuah server web, kemudian server sebagai manajer layanan tersebut akan merespon balik dengan mengirimkan halaman dan berkas-berkas pendukung yang dibutuhkan, atau menolak permintaan tersebut jika halaman yang diminta tidak tersedia.

saat ini umumnya server web telah dilengkapi pula dengan mesin penerjemah bahasa skrip yang memungkinkan server web menyediakan layanan situs web dinamis dengan memanfaatkan pustaka tambahan seperti PHP, dan ASP.

Pemanfaatan server web saat ini tidak terbatas hanya untuk publikasi situs web dalam World Wide Web, pada prakteknya server web banyak pula digunakan dalam perangkatperangkat keras lain seperti printer, router, kamera web yang menyediakan akses layanan http dalam jaringan lokal yang ditujukan untuk menyediakan perangkat manajemen serta mempermudah peninjauan atas perangkat keras tersebut.

#### **2) Jenis-jenis Software Web Server**

Jenis – jenis Software web server ada 3 diantaranya adalah :

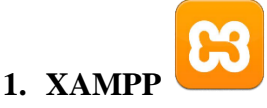

Xampp adalah perangkat lunak bebas, yang mendukung banyak sistem operasi, merupakan kompilasi dari beberapa program. Fungsinya adalah sebagai server yang berdiri sendiri (localhost), yang terdiri atas program Apache HTTP Server, MySQL database, dan penerjemah bahasa yang ditulis dengan bahasa pemrograman PHP dan Perl. Nama XAMPP merupakan singkatan dari X (empat sistem operasi apapun), Apache, MySQL, PHP dan Perl. Program ini tersedia dalam GNU General Public License dan bebas, merupakan web server yang mudah digunakan yang dapat melayani tampilan halaman web yang dinamis. Untuk mendapatkanya dapat mendownload langsung dari web resminya

#### **2. Apache HTTP Server**

Server HTTP Apache atau Server Web/WWW Apache adalah server web yang dapat dijalankan di banyak sistem operasi (Unix, BSD, Linux, Microsoft Windows dan Novell Netware serta platform lainnya) yang berguna untuk

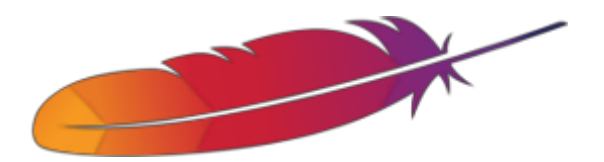

melayani dan memfungsikan situs web. Protokol yang digunakan untuk melayani fasilitas web/www ini mengunakan HTTP.

Apache memiliki fitur-fitur canggih seperti pesan kesalahan yang dapat dikonfigur, autentikasi berbasis basis data dan lain-lain. Apache juga didukung oleh sejumlah antarmuka pengguna berbasis grafik (GUI) yang memungkinkan penanganan server menjadi mudah. Apache merupakan perangkat lunak sumber terbuka dikembangkan oleh komunitas terbuka yang terdiri dari pengembang-pengembang dibawah naungan Apache Software Foundation.

# **3. IIS (Internet Information Services)**

IIS adalah sebuah HTTP web server yang digunakan dalam sistem operasi server Windows, mulai dari Windows NT 4.0 Server, Windows 2000 Server atau Windows Server 2003. Layanan ini merupakan layanan terintegrasi dalam Windows 2000 Server, Windows Server 2003 atau sebagai add-on dalam Windows NT 4.0. Berfungsi sebagai pendukung protokol TCP/IP yang berjalan dalam lapisan aplikasi (application layer). IIS juga menjadi fondasi dari platform Internet dan Intranet Microsoft, yang mencakup Microsoft Site Server, Microsoft Commercial Internet System dan produk-produk Microsoft BackOffice lainnya

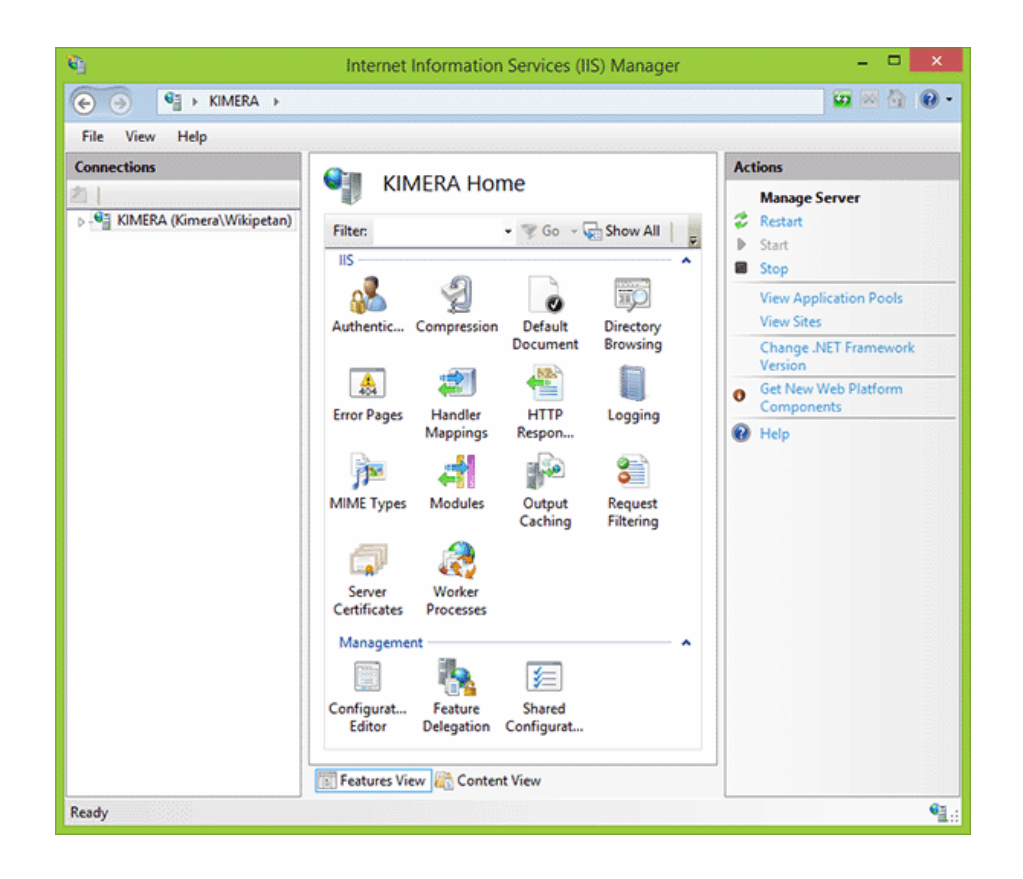

# SOAL-SOAL HOTS dan Penyelesaiannya

#### 1. **Soal Port lapisan OSI pada Web Server**

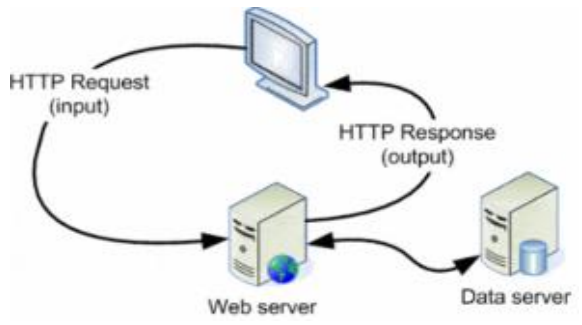

Perhatikan gambar diatas, web server menyediakan akses ke sumber daya dengan menggunakan protocol HTTP dan HTTPS yang berjalan pada 2 port yaitu ........ dan dikemas di dalam protokol TCP pada layer OSI ?

- A. 80 & 433, data
- B. 80 & 343, link
- C. 80 & 443, transport
- D. 81 & 443, physic
- E. 82 & 433, network

#### **Pembahasan : C. 80 & 443, transport**

#### 2. **Soal perangkat Web Server**

Bagaimanakah konsep web server yang benar dimana protocol yang digunakan adalah http://… tanpa terhubung ke jaringan internet ?

- A. Sediakan web server jaringan local pada sistem operasi windows, aplikasi IIS dengan menggunakan port 443
- B. Pasang jaringan internet melalui wifi yang tehubung ke web server dengan sistem operasi Linux, aplikasi NGINX dengan mengakses http://192.168.0.1
- C. Pasang jaringan LAN ke web server dengan sistem operasi Linux, aplikasi XAMPP dengan mengakses http://127.1.1.1
- D. Gunakan sistem operasi windows server pada jaringan WLAN, aplikasi XITAMI dengan menggunakan port 433
- E. Sediakan web server jaringan virtual localhost pada sistem operasi windows, aplikasi XAMPP dengan menggunakan port 80

# **Pembahasan : E.** Sediakan web server jaringan virtual localhost pada sistem operasi windows, aplikasi XAMPP dengan menggunakan port 80

# LEMBAR KERJA PESERTA DIDIK ( LKPD ) PERTEMUAN KE-1

SOAL NO. 1

**Perhatikan gambar Web Server berikut.**

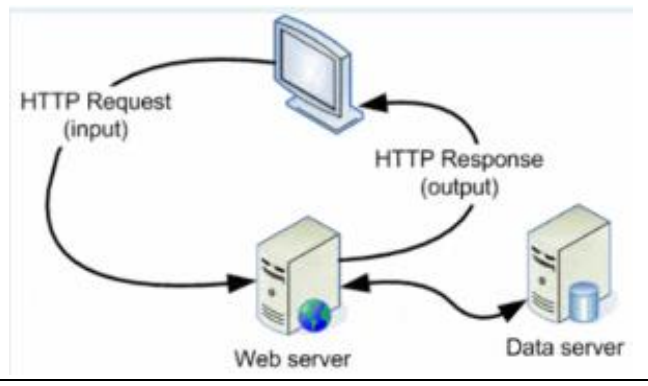

Jelaskan konsep web server dari pengamatan gambar web server tersebut !. Gunakan sumber bacaan seperti buku, modul atau tulisan website blog, internet untuk mendukung pengamatan kalian. …………………………………………………………………………………………

…………… **POINT : 60**

# SOAL NO. 2

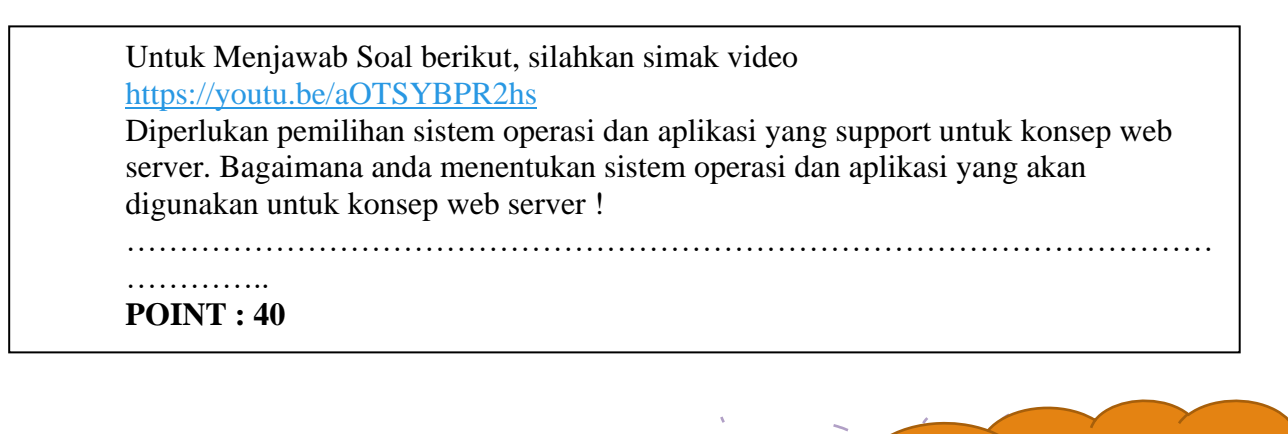

Apa yang dapat kalian simpulkan dari pengerjaan pada lembar kegiatan ini?

.......................................................................................

**Selamat Kalian sudah menyelesaikannya dengan baik**

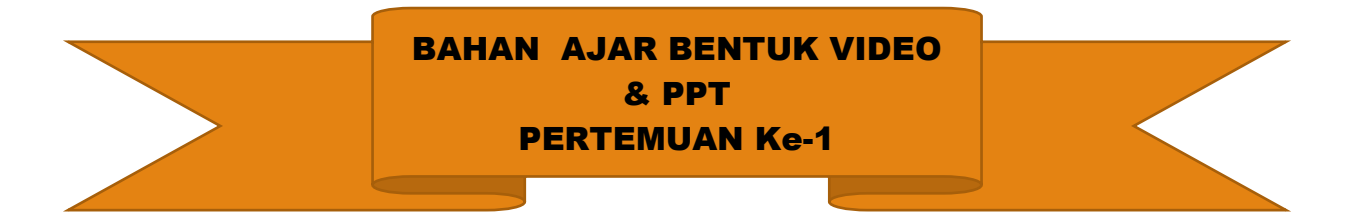

### **Berikut media pembelajaran yang saya buat dan telah saya unggah di youtube :**

- 1) **Link youtube Pertemuan Ke-1:** <https://youtu.be/WeQpvdMFHzc> **Link youtube** :<https://youtu.be/aOTSYBPR2hs>
- **2) Power Point : ppt**

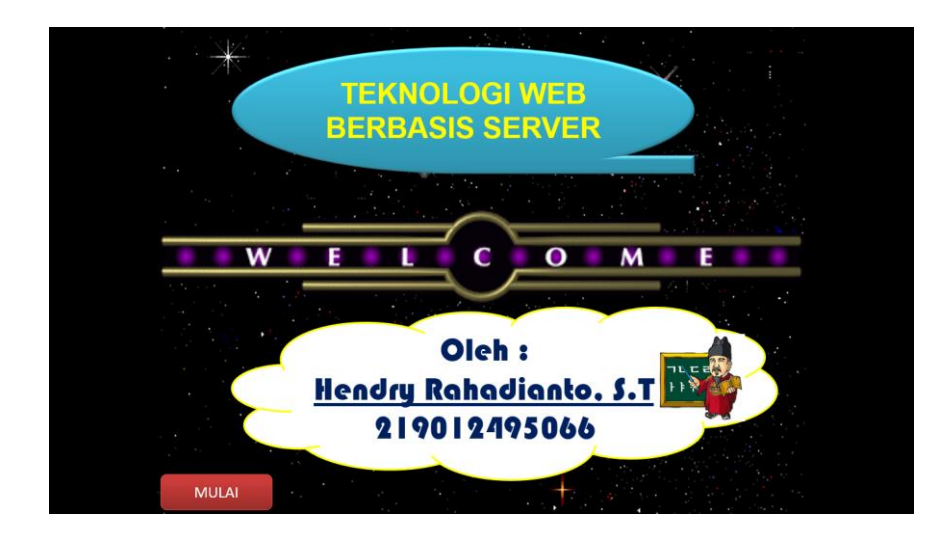

# **KISI – KISI SOAL PERTEMUAN PERTAMA**

**Mata Pelajaran : Administrasi Sistem Jaringan**

**Kelas / Semester : XI / Genap**

**Jumlah Soal : 5**

**Bentuk Soal : Pilihan Ganda**

**Pembuat Soal : Hendry Rahadianto, S.T**

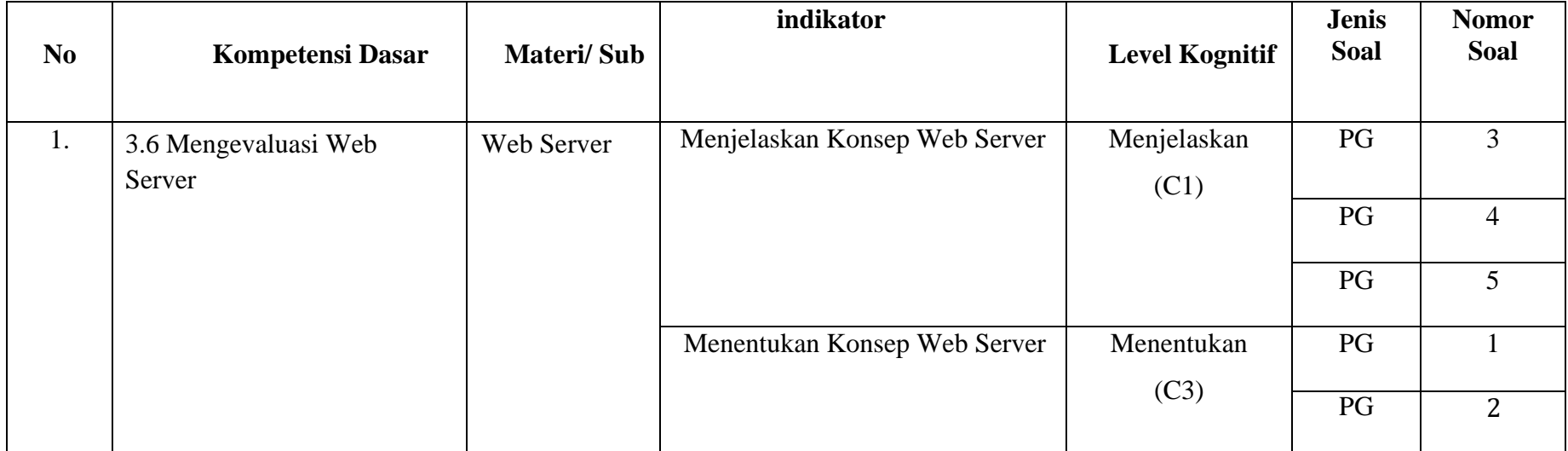

# **SOAL EVALUASI PERTEMUAN KE-1 (TES FORMATIF)**

# **Berilah tanda silang ( X ) pada huruf a,b,c,d dan e yang merupakan jawaban paling tepat !** <https://forms.office.com/r/E0XzADtrfx>

- 1. Dalam web server biasa/normal diperlukan Protocol TCP/IP (networking protocol) yg memungkinkan semua komputer dapat berkomunikasi satu dengan yg lainnya, sehingga browser dapat meminta data web page ke server tersebut di kemas di dalam TCP yg merupakan protocol ?
	- A. Protocol HTTP
	- B. Protocol FTP
	- C. Protocol HTTPS
	- D. Protocol RPC
	- E. Protocol DNS

Jawaban : A

- 2. Dalam web server versi aman diperlukan Protocol TCP/IP (networking protocol) yg memungkinkan semua komputer dapat berkomunikasi satu dengan yg lainnya, sehingga browser dapat meminta data yang dijamin aman (enskripsi) web page ke server tersebut di kemas di dalam TCP yg merupakan protocol ?
	- A. Protocol HTTP
	- B. Protocol FTP
	- C. Protocol HTTPS
	- D. Protocol RPC
	- E. Protocol DNS

Jawaban : C

- 3. Web server membutuhkan tempat penyimpanan file program HTML, dapat mengoperasikan web pages dan memiliki kemampuan untuk mengirimkan dokumen *hyper-text* kepada pengguna dengan baik. Manakah pernyataan dibawah ini yang tidak tepat dalam menentukan jenis web server yang akan digunakan oleh sistem operasi windows server?
	- A. XAMPP mudah digunakan, dapat melayani tampilan halaman web yang dinamis pada kompilasi program Apache, MySQL, PHP dan Perl.
	- B. IIS add-on (layanan terintegrasi) dengan windows server.
	- C. Staticlet lebih populer dengan menjamin security file sharing dibandingkan apache.
	- D. Nginx mampu bekerja dengan cepat dengan menggunakan C++.
	- E. Apache dilengkapi dengan kemampuan bahasa PHP, CGI, Perl, Python.

Nilai 20

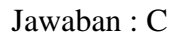

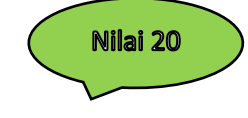

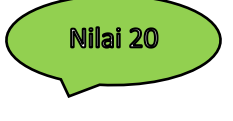

4. Carilah urutan tepat yang merupakan gambar alur web server dari pernyataan berikut : Data di passing dari browser ke Web server yg meminta web page dan kemudian web server akan mencari data HTML yg ada kemudian di kemas dalam TCP protocol dan di kirim kembali ke browser, namun data yg diminta oleh browser tidak ditemukan oleh Web server maka menimbulkan error yang terlihat di web page yaitu Error : 404 Page Not Found.

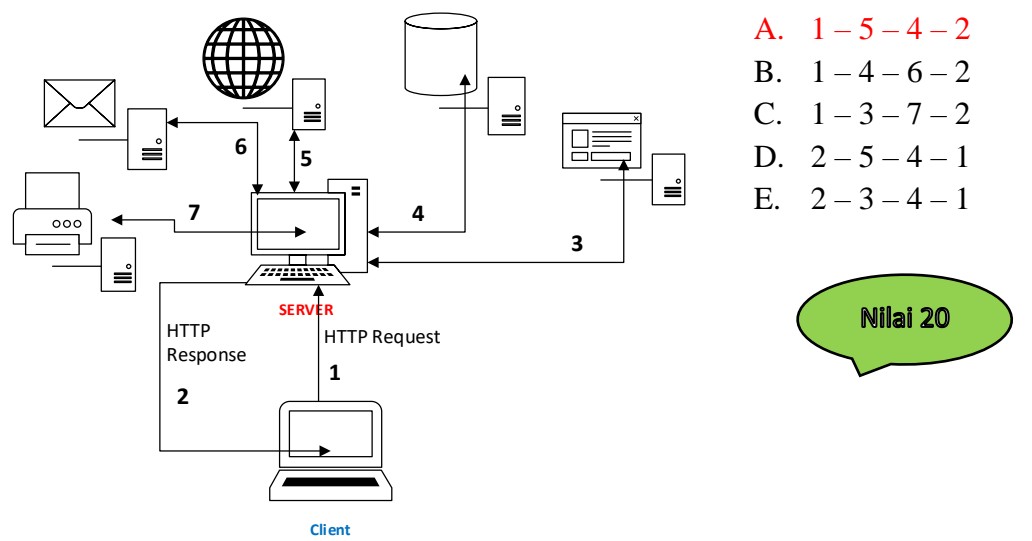

Jawaban : A

- 5. Server web yang digunakan dalam pemrograman web berbasis server adalah ….
	- A. Apache B. Script

Nilai 20

- C. PHP D. Tag
- E. Xampp

Jawaban : A

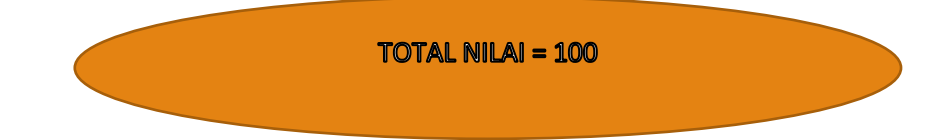

# **Soal Remedial Pertemuan Ke-1**

**<https://forms.office.com/r/wq5qSy6qpL>**

- 1. Secara umum file konfigurasi akan terbuka dengan menggunakan ....
	- A. Notepad
	- B. Text editor nano
	- C. Wordpad
	- D. Notepad++
	- E. Word document
- 2. Dibawah ini yang merupakan pasangan nama aplikasi dengan protocol yang diterapkan oleh Peramban Browsing Internet ?
	- A. Apache Web Server --> protocol HTTP
	- B. FileZilla File Server --> protocol FTP
	- C. Mercurry File Server --> protocol SSH
	- D. Remote Desktop --> protocol RPC
	- E. Bind9 --> protocol DNS
- 3. Untuk membuat protocol nama alamat hosting maka diperlukan aplikasi ?
	- A. Protocol HTTP
	- B. Protocol FTP
	- C. Protocol FTP
	- D. Protocol RPC
	- E. Protocol DNS
- 4. Kelebihan HTTPS adalah ...
	- A. HTTPS dilengkapi dengan layanan multimedia
	- B. HTTPS dilengkapi dengan keamanan yang lebih
	- C. HTTPS dilengkapi dengan server
	- D. HTTPS bisa digunakan untuk bermain game
	- E. HTTPS tidak dilengkapi keamanan
- 5. Berikut ini merupakan pelayan (pemberi layanan) bagi web client (browser) seperti Mozilla, Chrome, Internet Explorer, Opera, Safari dan lain sebagainya, supaya browser dapat menampilkan halaman atau data yang anda minta dengan cara mengakses menggunakan ?
	- A. Website
	- B. ftp server
	- C. Linux server
	- D. Web server
	- E. File server

# **Soal Pengayaan Pertemuan Ke-1**

# **<https://forms.office.com/r/iBhDmr2qxx>**

1. Seorang siswa mengakses ke browser online internet, namun mendapati pada laman browser menampilkan :

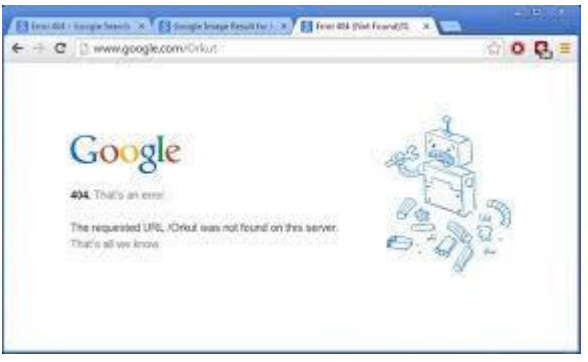

hal ini bisa disebabkan karena .....

- A. Alamat situs dalam pencarian browser (biasa disebut URL) sudah tidak dapat di request di dalam server
- B. Jaringan internet google mengalami gangguan, namun dapat mengakses domain yahoo.com
- C. Perlunya upgrade aplikasi browser
- D. Adanya pengamanan hak akses sistem operasi dan perangkat jaringan komputer oleh admin sekolah
- E. Client tidak dapat response penuh dari server dikarenakan padatnya jalur pengguna internet
- 2. Berikut dibawah ini merupakan konsep kerja HTTP yang sesuai :
	- A. Browser meminta data web page ke server maka instruksi permintaan data oleh browser tersebut di kemas di dalam TCP yg merupakan protocol transport dan dikirim ke alamat yg merupakan protocol berikutnya
	- B. Browser meminta data web page ke server maka instruksi permintaan data oleh browser tersebut di kemas di dalam packet data yg merupakan protocol transport dan dikirim ke alamat yg merupakan protocol berikutnya
	- C. Komputer server meminta data ke client dalam bentuk permintaan aplikasi oleh perangkat HP kemudian di kemas di dalam frame yg merupakan protocol network dan dikirim ke alamat tujuan berikutnya
	- D. Komputer server meminta data ke client dalam bentuk permintaan aplikasi oleh perangkat HP kemudian di kemas di dalam frame yg merupakan protocol session dan dikirim ke alamat tujuan berikutnya
	- E. Browser meminta data web page ke aplikasi layer maka instruksi permintaan data oleh browser tersebut di kemas di dalam packet data yg merupakan protocol session dan dikirim ke alamat yg merupakan protocol berikutnya
- 3. Pada jaman abad 21 ini terdapat perangkat lunak bebas yang sudah add-on dengan sistem operasi, yang mendukung banyak sistem operasi, dan dapat melakukan kompilasi dari beberapa program sehingga mudah mengirimkan packet data dalam transport layer, diantaranya sebagai berikut :
	- A. XAMPP sebagai server yang berdiri sendiri (localhost), yang terdiri atas program Apache
	- B. IIS merupakan web server yang digunakan dalam sistem operasi server Windows
	- C. MySQL yang mampu menyediakan kompilasi dengan program script
	- D. PHPmyadmin mendukung banyak sistem operasi dalam tersedianya data di sistem operasi
	- E. Apache dapat melakukan kompilasi dari beberapa program sehingga dapat dijalankan di banyak sistem operasi (Unix, BSD, Linux, Microsoft Windows dan Novell Netware serta platform lainnya)
- 4. Dalam penggunaan aplikasi web server juga diperlukan pemilihan sistem operasi yang akan dipakai oleh komputer server, seperti aplikasi berbasis open source sebagai berikut:
	- A. XAMPP, Apache
	- B. IIS, MySQL
	- C. Windows, MacOS
	- D. PHPmyadmin, PHP
	- E. Unix, Linux
- 5. Aplikasi pendukung web server diperlukan di dalam sistem operasi dikarenakan adanya fungsi dalam sistem operasi tersebut seperti dibawah ini, *kecuali* .....
	- A. Text Editor digunakan untuk penulisan source code HTML dan Script PHP
	- B. Web Browser sebagai media mempublikasikan halaman web
	- C. Server Side Scripting merupakan teknologi scripting atau pemrograman web dimana script dikompilasi atau diterjemahkan di server
	- D. Office untuk melayani pembuatan data ke suatu halaman web dalam bentuk teks yang berada di sisi server
	- E. Database untuk menyimpan data dalam database dan memanipulasi data yang diperlukan

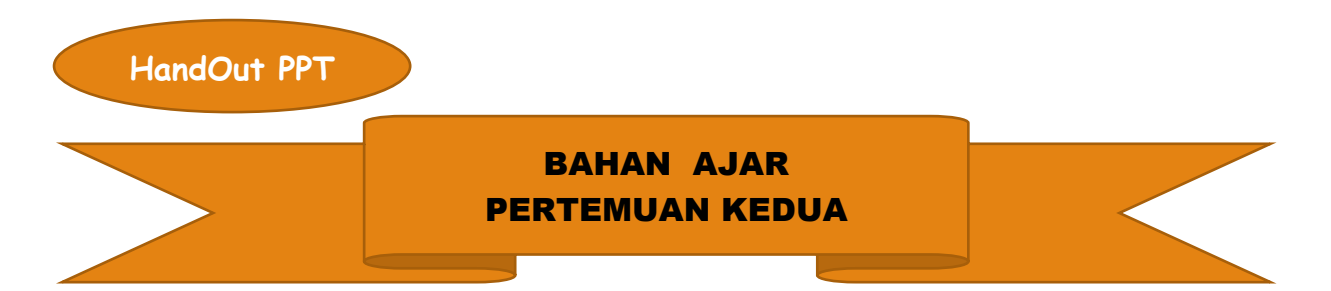

### **A. Kompetensi Dasar dan Indikator Pencapaian Kompetensi**

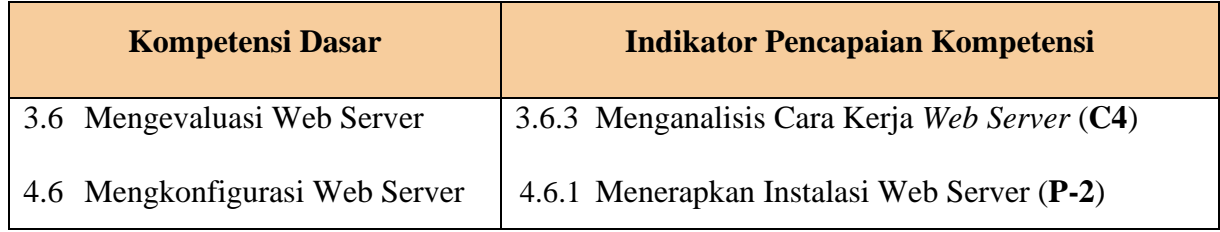

# **B. Tujuan Praktikum :**

- 1. Setelah melakukan kegiatan pembelajaran melalui *Vicon LMS ms.teams365* menggunakan model PBL (C), Peserta didik kelas XI (A) diharapkan mampu menganalisis cara kerja *web server* sesuai dengan sistem operasi yang digunakan (B) dengan tepat (D)
- 2. Setelah melakukan kegiatan pembelajaran melalui *Vicon LMS ms.teams365* menggunakan model PBL (C), Peserta didik kelas XI (A) diharapkan mampu menerapkan instalasi web server (B) dengan benar (D)

# **C. Materi Pembelajaran:**

# **Hosting Web Server**

Hosting merupakan sebuah layanan untuk menyimpan semua data -data pada sebuah website. Jika dapat dianalogikan, hosting sama saja dengan 'rumah' bagi sebuah website. Data yang dapat disimpan bermacam-macam, mulai dari file berupa dokumen, foto, program, email, script, aplikasi, hingga database.

# **Perbedaan Hosting Tradisional & Cloud Hosting**

# **Hosting Tradisional**

Web hosting secara tradisional adalah layanan hosting yang menyimpan file dan data-data website pada suatu server yang terletak pada sebuah hardware.

# **Cloud Hosting**

Cloud hosting merupakan layanan hosting, dimana penyimpanan data -data dan file dalam website disimpan dalam sebuah server virtual / cloud melalui jaringan internet. Jadi tidak membutuhkan tempat penyimpanan fisik / hardware. Jika melihat definisi awal hosting yang bisa berarti rumah, maka layanan hosting ini juga besarnya kapasitas penyimpanan dapat disesuaikan dengan kebutuhan. Layanan hosting berarti layanan sewa penyimpanan data dan file dalam membuat website melalui media penyimpanan yang terhubung dengan server maupun cloud storage dan internet.

# **D. Media/Alat**

Media / Alat Pembelajaran :

- 1) Smartphone
- 2) PlayStore : Cloud Web Server

# **E. Kesehatan Dan Keselamatan Kerja**

- 1. Aturlah posisi tubuh saat bekerja dengan Smartphone sehingga kita merasa nyaman
- 2. Aturlah posisi perangkat komputer dan ruangan sehingga memberi rasa nyaman bagi kita
- 3. Gerakkan badan untuk mengurangi ketegangan otot dan pikiran
- 4. Sesekali alihkan pandangan ke luar ruangan untuk menyegarkan mata

# **F. Langkah Kerja**

1. Buka aplikasi PlayStore pada HP / smartphone.

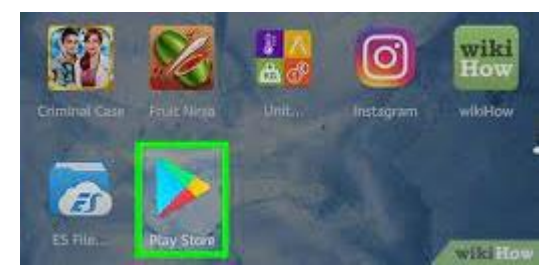

2. Ketikan pada menu pencarian "cloud web server". Pilih pada aplikasi CloudWeb – File & Web Server.

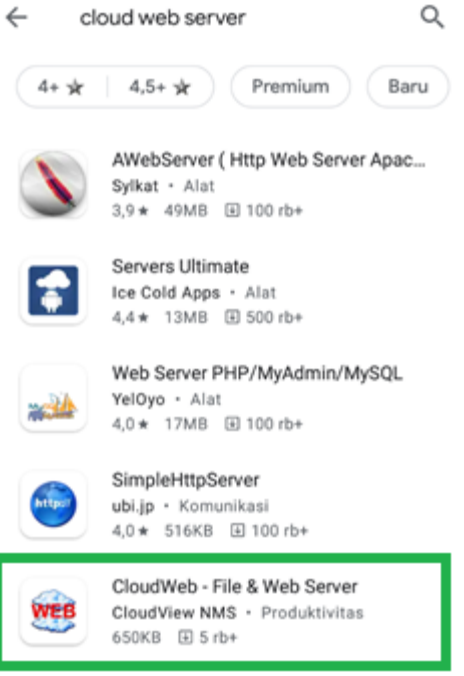

3. Install pada aplikasi CloudWeb – File & Web Server di HP / smartphone.

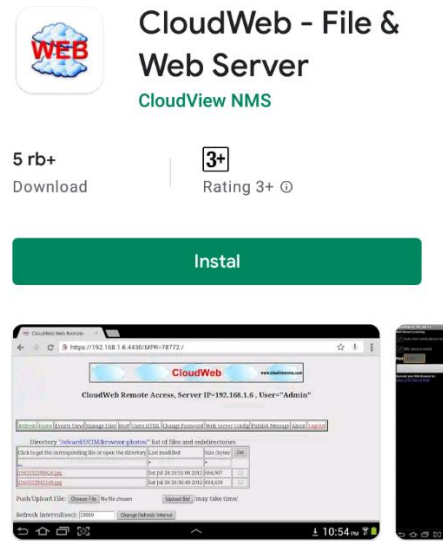

4. Setelah terinstall, jalankan aplikasi web server dengan menekan menu "start web server". Maka akan tampak alamat IP web browser dengan port 8080 atau port 4430 yang telah diberi dari aplikasi ini.

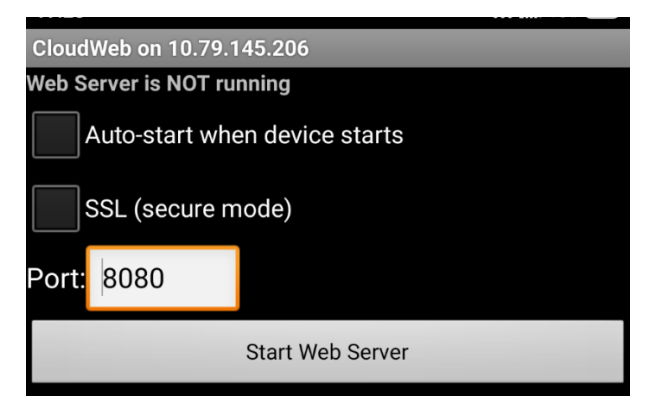

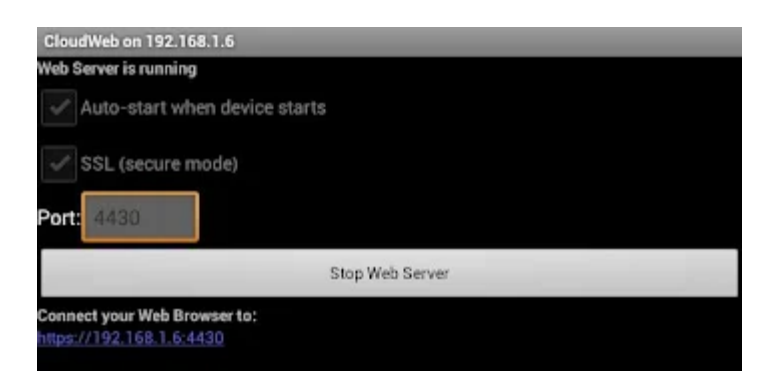

5. Koneksikan pada IP "Connect your Web Browser to :", maka akan masuk kedalam halaman browser pada HP dengan alamat IP domain server.

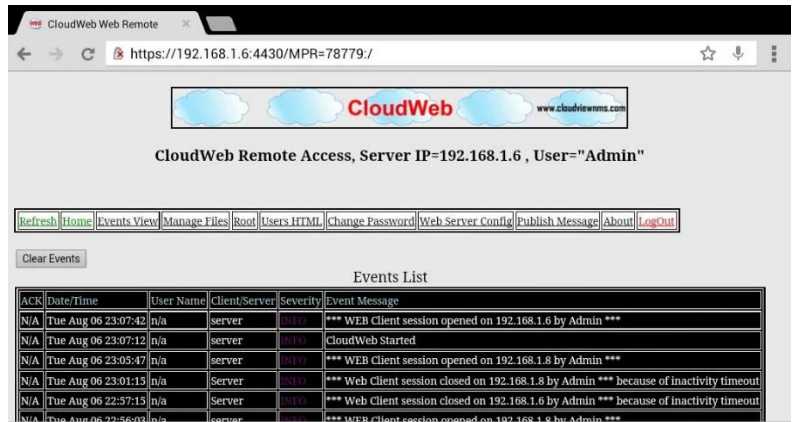

6. Untuk merubah hak akses admin web server, maka dapat masuk terlebih dahulu admin dengan login username : admin dan password : dikosongi.

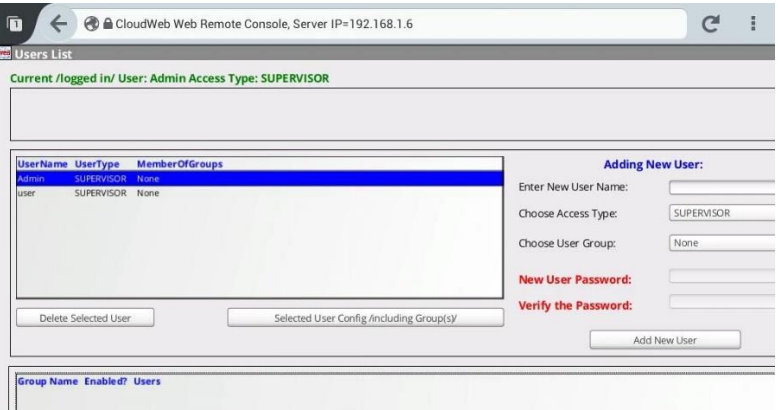

7. Setelah masuk dalam menu admin, maka dapat merubah username dan password

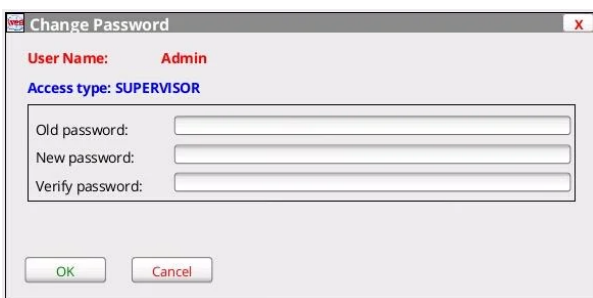

8. Menambahkan tampilan web yang ditambahkan dari penyimpanan data memori internal HP

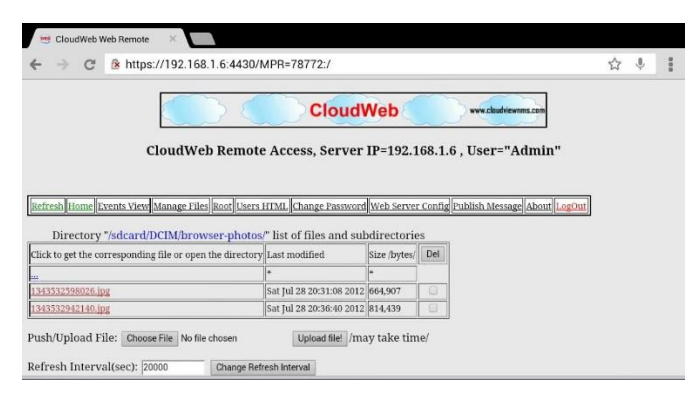

9. Tampak hasil file yang telah ditambahkan atau dimasukan kedalam server web pada aplikasi cloud web server

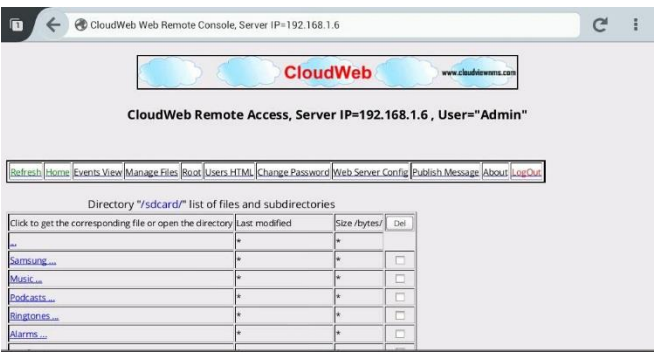

# **G. Data Pengamatan**

Hasil pengamatan selama praktik, pada saat peserta didik masih ada kendala yang di hadapi maka peserta didik dapat bekerja sama dengan kelompok atau teman sejawat dan hasil praktik peserta didik harus di screen shoot dan hasilnya diperlihatkan kepada guru.

# **H. Analisis Hasil Kinerja Praktik**

Untuk praktik menganalisa web server dengan aplikasi cloud web server ini diharapkan mudah untuk dianalisa, dipahami dan di praktikan, sehingga peserta didik dapat menganalisa konsep cara kerja web server dengan benar. Maka dari itu peserta didik diharapkan memperhatikan dengan baik langkah-langkah dan mengetahui konsep kerja web server secara jelas dan benar.

# **I. Daftar Pustaka**

**<https://cloudraya.com/blog/keunggulan-cloud-hosting-untuk-website/> :** 11 Mei 2020 by [Marketing Cloudraya](https://cloudraya.com/blog/keunggulan-cloud-hosting-untuk-website/)

# **J. Penilaian**

1) Instrumen Penilaian Pengetahuan Sebagai Berikut : Tes Tertulis (Soal Pilihan Ganda)

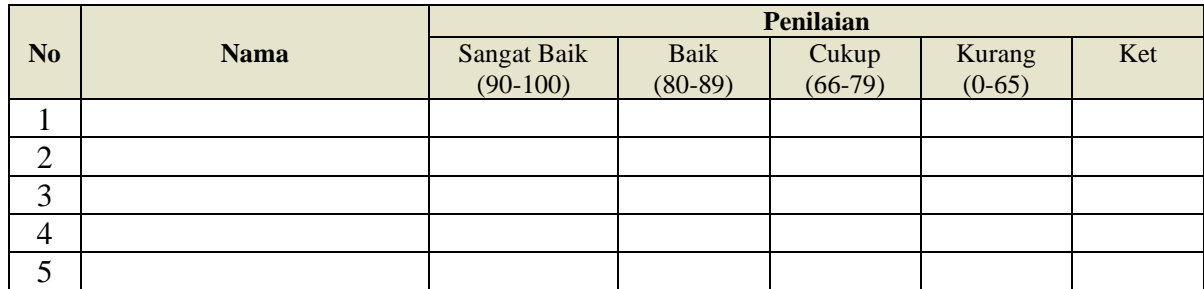

#### Perolehan Nilai Peserta Didik = skor yg diperoleh  $\frac{100}{\text{skor maksimum}}$  x100

2) Instrumen Penilaian Psikomotorik Kinerja Praktik Sebagai Berikut :

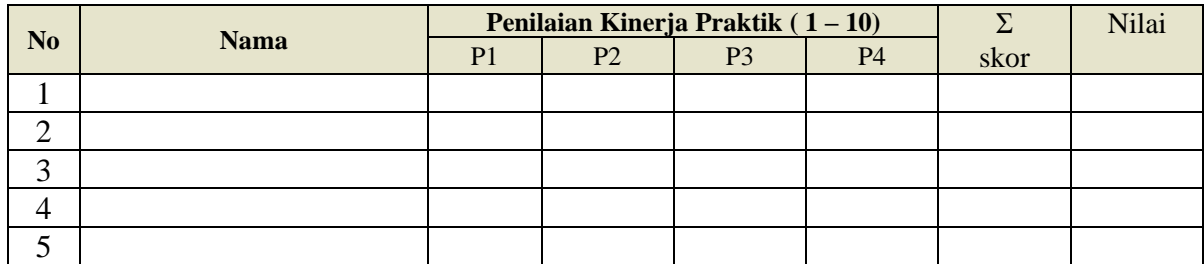

# **Catatan:**

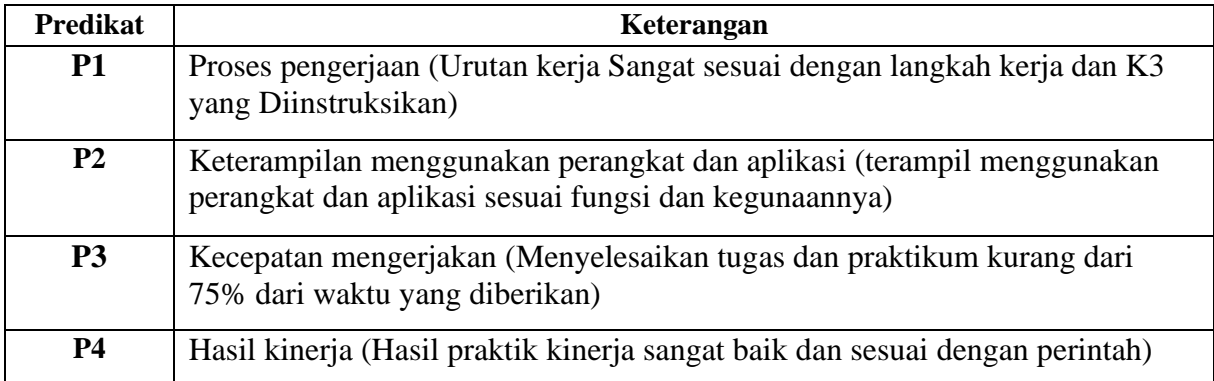

Penilatan Kinerja = 
$$
\frac{\Sigma \text{ skor}}{4}x100
$$

# **KISI – KISI SOAL PERTEMUAN KEDUA**

**Mata Pelajaran : Administrasi Sistem Jaringan Kelas / Semester : XI / Genap Jumlah Soal : 5 Bentuk Soal : Pilihan Ganda**

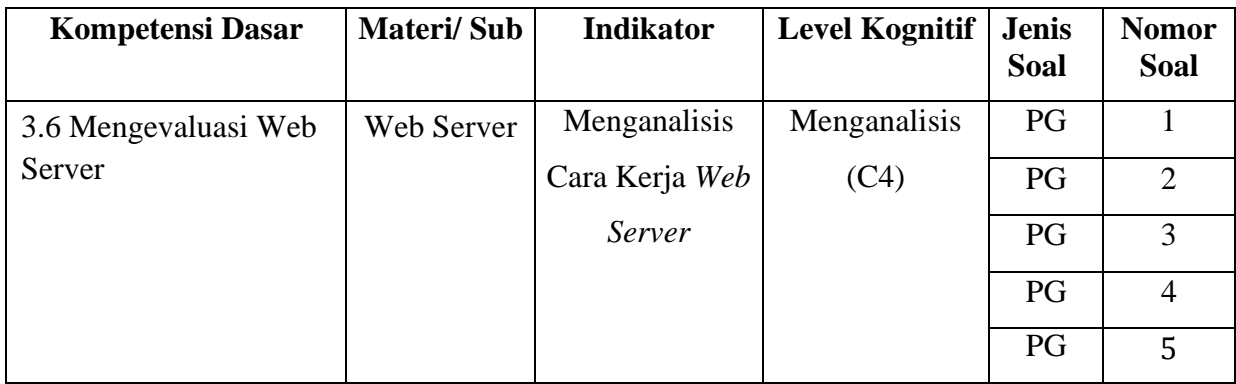

**SOAL EVALUASI PERTEMUAN KE-2 (TES FORMATIF)**

# **Berilah tanda silang ( X ) pada huruf a,b,c,d dan e yang merupakan jawaban paling tepat !** <https://forms.office.com/r/T3Lz65iev4>

- 1. Dalam web server biasa/normal diperlukan port yg memungkinkan semua komputer dapat berkomunikasi satu dengan yg lainnya, sehingga browser dapat meminta data web page ke server tersebut di kemas di dalam TCP yg merupakan port. Yang **bukan** merupakan port untuk mengakses web browser ?
	- A. 4430 B. 8080 C. 792 D. 80 E. 443 Jawaban : C

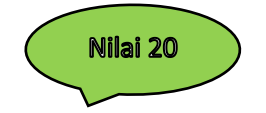

- 2. Dibawah ini yang merupakan pasangan aplikasi akses internet dengan protocol yang diterapkan pada aplikasi browser ?
	- A. Apache Web Server --> protocol HTTP
	- B. FileZilla File Server --> protocol FTP
	- C. Mercurry File Server --> protocol SSH
	- D. Remote Desktop --> protocol RPC
	- E. Bind9 --> protocol DNS

Jawaban : A

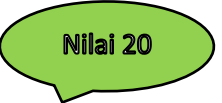

#### 3. Cermati Gambar Berikut ini !

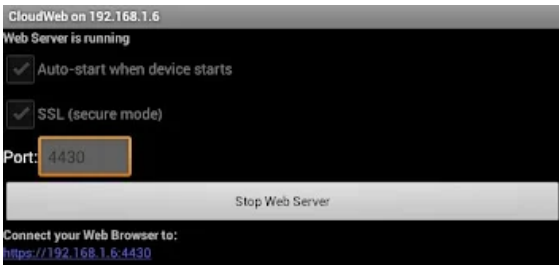

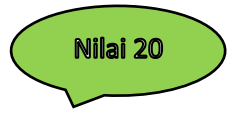

# Berikut ini merupakan fungsi dari checklist pada SSL (secure mode), *kecuali* ....

- A. Mengamankan dan mengenkripsi data yang berada dalam jaringan internet
- B. Pertukaran data akan dilindungi oleh public key dan private key
- C. Pemasangan sertifikat SSL di website berpengaruh positif terhadap kualitas SEO
- D. Private key yang dapat mendekripsi data ke format yang dapat digunakan kembali oleh penerima data
- E. Mempermudah pertukaran data seperti mengunjungi website, pengiriman dan penerimaan email, membeli barang online, serta data-data penting

#### 4. Cermati Gambar Berikut ini !

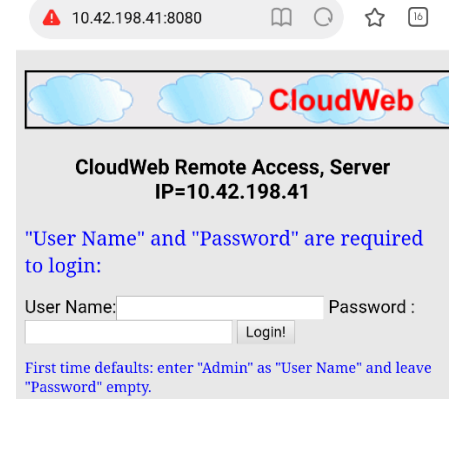

### 5. Cermati Gambar Berikut ini ! ▲ 10.87.234.176:8080/MPR=4969 2 ☆ [6]

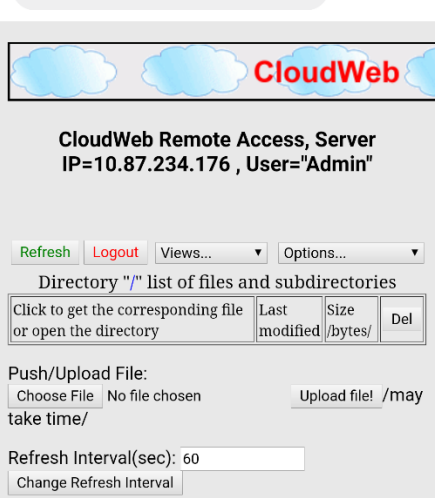

Pada saat memperbaharui / memperbaiki nama hak akses admin, maka login terlebih dahulu ..... untuk akses kedalam mysql.

A. Password user account

#### B. Password database administrative user

- C. Password application
- D. Password proftpd
- E. Password mail server

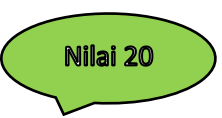

Tampilan ini merupakan menu yang digunakan untuk hal-hal berikut dibawah ini, *kecuali* ....

- A. Memasukan file index.html
- B. Memasukan file gambar
- C. Memasukan file ekstensi \*.txt
- D. Memasukan file video
- E. Memasukan file menuutama.htm

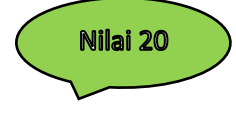